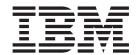

# Warehouse Enablement Pack for Fix Pack 1

Version 1.1.0

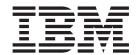

# Warehouse Enablement Pack for Fix Pack 1

Version 1.1.0

| Note                                                                                                    |  |
|----------------------------------------------------------------------------------------------------|--|
| Before using this information and the product it supports, read the information in Chapter 3, "Notices," on page 9. |  |
|                                                                                                    |  |
|                                                                                                    |  |
|                                                                                                    |  |
|                                                                                                    |  |
|                                                                                                    |  |
|                                                                                                    |  |
|                                                                                                    |  |
|                                                                                                    |  |
|                                                                                                    |  |
|                                                                                                    |  |
|                                                                                                    |  |
|                                                                                                    |  |
|                                                                                                    |  |
|                                                                                                    |  |
|                                                                                                    |  |
|                                                                                                    |  |
|                                                                                                    |  |
|                                                                                                    |  |
|                                                                                                    |  |
|                                                                                                    |  |
|                                                                                                    |  |
|                                                                                                    |  |
| First Edition (April 2005)                                                                                          |  |

© Copyright International Business Machines Corporation 2004, 2005. All rights reserved. US Government Users Restricted Rights – Use, duplication or disclosure restricted by GSA ADP Schedule Contract

with IBM Corp.

This edition applies to fix pack 1 (PTF U800008) of Tivoli Workload Scheduler 8.2.0 Warehouse Enablement Pack

# Contents

| Chapter 1. IBM Tivoli Workload Scheduler, Warehouse Enablement Pack for Fix Pack 1                   | 1   |
|----------------------------------------------------------------------------------------------------|-----|
| About this release                                                                                   | . 1 |
| Product Fix History                                                                                  |     |
| APARs and Defects fixed in IBM Tivoli Workload Scheduler 8.2.0 Warehouse Enablement Pack Fix Pack 01 | . 2 |
| Other Changes as a Result of this Fix Pack                                                           | . 2 |
| Installation, Migration, Upgrade, and Configuration Information                                      |     |
| Hardware and Software Requirements                                                                   |     |
| Supported Platforms                                                                                  |     |
| System Requirements                                                                                  |     |
| Software Requirements                                                                                | . 3 |
| Installing the Fix Pack on Tivoli Enterprise Data Warehouse, Version 1.1                             |     |
| Installing the Fix Pack on Tivoli Data Warehouse, Version 1.2                                        |     |
| Documentation Notes                                                                                  | . 5 |
| Chapter 2. Contacting IBM Software Support                                                           | 7   |
|                                                                                                    | •   |
| Chapter 3. Notices                                                                                   | 9   |
| Tradomarko                                                                                           |     |

# Chapter 1. IBM Tivoli Workload Scheduler, Warehouse Enablement Pack for Fix Pack 1

Date 1 April 2005

Fix Pack

8.2.0-TIV-TWS\_WEP-FP0001

#### PTF Number

U800008

#### **Product**

IBM Tivoli Workload Scheduler 8.2.0, Warehouse Enablement Pack for Fix Pack 1, Version 1.1.0

#### **General Description**

IBM Tivoli Workload Scheduler 8.2.0, Warehouse Enablement Pack for Fix Pack 1, Version 1.1.0

This section provides important information about fix pack 1 for IBM Tivoli Workload Scheduler Warehouse Enablement Pack for Fix Pack 1. This section is the most current information for the fix pack and takes precedence over all other documentation.

Review this section thoroughly before installing or using this product.

**Note:** This section uses the Windows convention for variables and directory notation, unless the context is specifically a UNIX one. See "Operating system-dependent notation" for information about applying the instructions to UNIX environments.

Review this section thoroughly before installing or using this fix pack.

#### About this release

This section includes the following topics:

- "Product Fix History" on page 2
- "APARs and Defects fixed in IBM Tivoli Workload Scheduler 8.2.0 Warehouse Enablement Pack Fix Pack 01" on page 2
- "Other Changes as a Result of this Fix Pack" on page 2

## **Product Fix History**

This fix pack is the first fix pack to be issued for Tivoli Workload Scheduler Warehouse Enablement Pack version 8.2.0.

# APARs and Defects fixed in IBM Tivoli Workload Scheduler 8.2.0 Warehouse Enablement Pack Fix Pack 01

The following APARs and Defects have been fixed:

APAR IY60777

Symptoms: ETL2 fails loading symphony files data including jobs with same name but different priorities or workstations having same name and different operating systems.

APAR IY65611

Symptoms: aws\_clean\_and\_reset and aws\_cdw\_data fails if launched through execsql command.

Internal CMVC Defect 175206

Symptoms: ETL1 fails if there is no data in the TDW databases.

• Internal CMVC Defect 175219

Symptoms: In any report text keys are displayed instead of the appropriate string values.

**Note:** This defect does not fix this problem on TEDW 1.1, refer to Internal CMVC Defect 176349.

• Internal CMVC Defect 176323

Symptoms: Erroneous err msg displayed from the archiver

Internal CMVC Defect 176324

Symptoms: Wrong CPU name in Sched flat file

• Internal CMVC Defect 176325

Symptoms: Archiver does not normalize in GMT the dates on flat files

• Internal CMVC Defect 176354

Symptoms: Start time mismatch between MSMT table and flat files

# Other Changes as a Result of this Fix Pack

On Tivoli Enterprise Data Warehouse, version 1.1, this fix pack creates a new file called: <INSTALL\_DIR>/apps/aws/.installed/.twh\_aws\_v8.2.0.1.marker (where <INSTALL\_DIR> is the directory where Tivoli Enterprise Data Warehouse, version 1.1, is installed), which identifies the current product version.

On Tivoli Data Warehouse, version 1.2, this fix pack creates a new file called <INSTALL\_DIR>/apps/aws/v8201/instal/logs/wep\_install.cfg (where <INSTALL\_DIR> is the directory where Tivoli Data Warehouse, version 1.2, is installed), which identifies the current product version.

# Installation, Migration, Upgrade, and Configuration Information

This section includes the following topics:

- "Hardware and Software Requirements" on page 3
- "Installing the Fix Pack on Tivoli Enterprise Data Warehouse, Version 1.1" on page 3
- "Installing the Fix Pack on Tivoli Data Warehouse, Version 1.2" on page 5
- "Documentation Notes" on page 5

### Hardware and Software Requirements

This section includes the following topics:

- "Supported Platforms"
- "System Requirements"
- "Software Requirements"

Supported Platforms: Supported platforms for Tivoli Workload Scheduler at the time of the release are as for Tivoli Enterprise Data Warehouse, and are detailed in the IBM Tivoli Enterprise Data Warehouse Release Notes. There are no known changes since the release. However, the list of supported platforms could change outside the release cycle. For the most recent information, consult the supported platforms matrix on the IBM software support Web site, as follows: http:/www.ibm.com/software/support

When you reach the Web site, select Tivoli support from the other support sites category, and when the page displays, click Supported Platforms from the Related Links category. Click the Tivoli Platform and Database Support Matrix link, you will be asked for your IBM registration ID and password.

**System Requirements:** Hardware and software prerequisites are detailed in the IBM Tivoli Enterprise Data Warehouse Release Notes. There are currently no changes to the information included in the guide.

**Software Requirements:** Software requirements are shown below:

- Tivoli Enterprise Data Warehouse, version 1.1.
- Tivoli Data Warehouse, version 1.2.

The fix pack levels shown below are the minimum versions required to run the Tivoli Workload Scheduler Warehouse Enablement Pack fix:

- Tivoli Enterprise Data Warehouse, version 1.1 Fix pack 3
- Data Warehouse, version 1.2 Fix pack 2

If you are using Tivoli Enterprise Data Warehouse, version 1.1, and you do not want to install the latest fix pack it is strongly recommended to install at least the TDW-0010LA interim fix. Fix pack 2 as a prerequisite for this interim fix.

Fix Pack 7 is the level required for Tivoli Workload Scheduler 8.2.0, some fixes that are provided in this fix pack do not work if used on Fix Pack levels less than 7.

#### Installing the Fix Pack on Tivoli Enterprise Data Warehouse, Version 1.1

The following tells you how to install this fix pack. Once you have installed a fix pack, you cannot uninstall it automatically.

In addition to the instructions given here, you can also look at the documentation shipped with the TDW package.

Perform the following steps to install the fix pack:

- 1. Log on to the system using an account with administration authority.
- 2. From the Tivoli Enterprise Data Warehouse console stop the active extract, transform, and load (ETL) processes.

- 3. Backup the following components before starting the fix pack installation (backup procedures are described in the chapter on maintaining Tivoli Enterprise Data Warehouse in Installing and Configuring Tivoli Enterprise Data Warehouse):
  - The Tivoli Enterprise Data Warehouse databases.
  - The Tivoli Enterprise Data Warehouse application software on each system in your configuration. This will include the files for the application warehouse enablement packs, so those packs are also backed up.
  - Tivoli Presentation Services on the system where the Tivoli Enterprise Data Warehouse RPI component is installed, if that component has been installed.
- 4. Copy the fix pack file 8.2.0-TIV-TWS\_WEP-FP0001.tar to a temporary directory or folder.
- 5. Start a bash shell in the DB2 command window.
- 6. Extract the fix pack files using the following command: tar -xvf 8.2.0-TIV-TWS\_WEP-FP0001.tar Verify the logfile as follows:
- 7. Run the command %TWH\_TOPDIR%/install/bin/tedw\_wpack\_patchadm.sh to create the twh\_app\_patcher.cfg configuration file in the temporary directory. Substitute %TWH\_TOPDIR% with your Tivoli Data Warehouse installation path.
- 8. Edit the twh\_app\_patcher.cfg configuration file to complete the section marked USER SUPPLIED SECTION. These are all the fields that you must fill in:
  - APP\_MEDIA\_DIR: This tag must be assigned the directory path of the source files for the application warehouse enablement pack patch that you are currently installing. This directory must contain a file named "twh\_install\_props.cfg".
  - PS\_HOME: This tag appears only on a system where the Tivoli Enterprise Data Warehouse Reporting Interface (RPI) component is installed. This tag must be assigned a value that is the directory path where Tivoli Presentation Services is installed.
  - DB2PASS: This tag must be assigned the password of the user indicated by the DB2USER tag in the AUTO-GENERATED SECTION that appears immediately below the USER SUPPLIED SECTION. This is a DB2 user defined for the current system.
  - COPT\_CTRL\_DB2PASS: This tag must be assigned the password of the user indicated by the COPT\_CTRL\_DB2USER tag in the AUTO-GENERATED SECTION that appears immediately below the USER SUPPLIED SECTION. This is a DB2 user defined for the system where the Tivoli Enterprise Data Warehouse Control Server component is installed, as indicated by the COPT\_CTRL\_DB2HOST tag in the AUTO-GENERATED SECTION.
  - COPT\_CDW\_DB2PASS: This tag must be assigned the password of the user indicated by the COPT\_CDW\_DB2USER tag in the AUTO-GENERATED SECTION that appears immediately below the USER SUPPLIED SECTION. This is a DB2 user defined for the system where the Tivoli Enterprise Data Warehouse Central Data Warehouse database is installed, as indicated by the COPT\_CDW\_DB2HOST tag in the AUTO-GENERATED SECTION.
  - COPT\_MART\_DB2PASS: This tag must be assigned the password of the
    user indicated by the COPT\_MART\_DB2USER tag in the
    AUTO-GENERATED SECTION that appears immediately below the USER
    SUPPLIED SECTION. This is a DB2 user defined for the system where the
    Tivoli Enterprise Data Warehouse Data Mart database is installed, as
    indicated by the COPT\_MART\_DB2HOST tag in the AUTO-GENERATED
    SECTION.

#### Notes:

- PS\_HOME will appear in the list only if the RPI component is installed on this system.
- For APP\_MEDIA\_DIR, indicate the directory where the file twh\_install\_props.cfg is located, in this case the tedw\_apps\_etl\aws directory within the temporary directory.
- For a description of the fields, refer to the wep patch.txt file.
- 9. Rerun the command tedw\_wpack\_patchadm.sh to complete the installation of the fix pack.
- 10. Reboot the computer where you installed the fix pack.
- 11. Verify that the fix pack has been correctly installed, as follows:
  - Under the <INSTALL\_DIR>/apps dir, make sure the content of the apps/aws directory has been upgraded by comparing it with <INSTALL\_DIR>/apps\_backups/aws directory.
  - Verify the existence of a marker for every fix pack. For example, for Fix Pack 1, check the existence of the following file:
     <INSTALL DIR>/apps/aws/.installed/.twh aws v8.2.0.1.marker
  - Check the content of the log files provided by Tivoli Enterprise Data Warehouse. Refer to TEDW documentation for their locations and names.

### Installing the Fix Pack on Tivoli Data Warehouse, Version 1.2

The following tells you how to install this fix pack. Once you have installed a fix pack, you cannot uninstall it automatically. For details of how to revert to the previous version see "Reverting to the previous version". In addition to the instructions given here, you can also refer to Installing and Configuring Tivoli Data Warehouse. Perform the following steps to install the fix pack:

- 1. Log on to the system using an account with administration authority.
- Copy the fix pack file 8.2.0-TIV-TWS\_WEP-FP0001.tar to a temporary directory or folder.
- 3. Extract the fix pack files using the following command: tar -xvf 8.2.0-TIV-TWS WEP-FP0001.tar
- 4. From the Windows Start menu, select Programs -> Tivoli Data Warehouse -> Install a Warehouse pack.
- 5. A pop-up is displayed. Follow the instruction described in Installing and Configuring Tivoli Data Warehouse and select <TEMP\_DIR>\tedw\_apps\_etl\aws\ twh\_install\_props.cfg where <TEMP\_DIR> is the folder where you extracted the fix pack file 8.2.0-TIV-TWS WEP-FP0001.tar
- 6. Verify that the fix pack has been correctly installed, as follows:
  - a. Under the <INSTALL\_DIR>/apps dir, make sure the content of the apps/aws directory has been upgraded by comparing it with <INSTALL\_DIR>/apps\_backups/aws directory.
  - b. Verify that the directory : <INSTALL\_DIR>/apps/aws/v820/ has been migrated to <INSTALL\_DIR>/apps/aws/<fix\_pack\_version>/. For example for Fix Pack 1, check that the directory name has been changed into <INSTALL\_DIR>/apps/aws/v8201/
  - c. Check the content of the log files provided by Tivoli Data Warehouse. Refer to TEDW documentation for their locations and names

#### **Documentation Notes**

The section contains new information and documentation corrections contained in this fix pack.

**Internal CMVC Defect 175987:** Symptoms: tws\_launch\_archiver fails with perl4 (default for TDW11).

To resolve this problem use Perl level v5.8.0 (supplied with the product) or higher. This is contained in: CD\_2 (GA or fixpack) /Add-0n/Windows/Perl5 dir

# **Chapter 2. Contacting IBM Software Support**

Before contacting IBM® Software Support with a problem, refer to the IBM Software Support site by accessing the following Web address:

http://www.ibm.com/software/support

To access Tivoli® support, click the Tivoli support link at the bottom right of the page.

If you want to contact IBM Software Support, see the IBM Software Support Guide at the following Web site:

http://techsupport.services.ibm.com/guides/handbook.html

The guide provides information about how to contact IBM Software Support, depending on the severity of your problem, and the following information:

- Registration and eligibility.
- Telephone numbers, depending on the country in which you are located.
- Information you must have before contacting IBM Software Support.

# **Chapter 3. Notices**

This information was developed for products and services offered in the U.S.A. IBM may not offer the products, services, or features discussed in this document in other countries. Consult your local IBM representative for information on the products and services currently available in your area. Any reference to an IBM product, program, or service is not intended to state or imply that only that IBM product, program, or service may be used. Any functionally equivalent product, program, or service that does not infringe any IBM intellectual property right may be used instead. However, it is the user's responsibility to evaluate and verify the operation of any non-IBM product, program, or service.

IBM may have patents or pending patent applications covering subject matter described in this document. The furnishing of this document does not give you any license to these patents. You can send license inquiries, in writing, to:

IBM Director of Licensing IBM Corporation North Castle Drive Armonk, NY 10504-1785 U.S.A.

For license inquiries regarding double-byte (DBCS) information, contact the IBM Intellectual Property Department in your country or send inquiries, in writing, to:

IBM World Trade Asia Corporation Licensing 2-31 Roppongi 3-chome, Minato-ku Tokyo 106, Japan

The following paragraph does not apply to the United Kingdom or any other country where such provisions are inconsistent with local law:

INTERNATIONAL BUSINESS MACHINES CORPORATION PROVIDES THIS PUBLICATION "AS IS" WITHOUT WARRANTY OF ANY KIND, EITHER EXPRESS OR IMPLIED, INCLUDING, BUT NOT LIMITED TO, THE IMPLIED WARRANTIES OF NON-INFRINGEMENT, MERCHANTABILITY OR FITNESS FOR A PARTICULAR PURPOSE.

Some states do not allow disclaimer of express or implied warranties in certain transactions, therefore, this statement might not apply to you.

This information could include technical inaccuracies or typographical errors. Changes are periodically made to the information herein; these changes will be incorporated in new editions of the publication. IBM may make improvements and/or changes in the product(s) and/or the program(s) described in this publication at any time without notice.

Any references in this information to non-IBM Web sites are provided for convenience only and do not in any manner serve as an endorsement of those Web sites. The materials at those Web sites are not part of the materials for this IBM product and use of those Web sites is at your own risk.

IBM may use or distribute any of the information you supply in any way it believes appropriate without incurring any obligation to you.

Licensees of this program who wish to have information about it for the purpose of enabling: (i) the exchange of information between independently created programs and other programs (including this one) and (ii) the mutual use of the information which has been exchanged, should contact:

IBM Corporation 2Z4A/101 11400 Burnet Road Austin, TX 78758 U.S.A.

Such information may be available, subject to appropriate terms and conditions, including in some cases payment of a fee.

The licensed program described in this document and all licensed material available for it are provided by IBM under terms of the IBM Customer Agreement, IBM International Program License Agreement or any equivalent agreement between us.

Any performance data contained herein was determined in a controlled environment. Therefore, the results obtained in other operating environments may vary significantly. Some measurements may have been made on development-level systems and there is no guarantee that these measurements will be the same on generally available systems. Furthermore, some measurement may have been estimated through extrapolation. Actual results may vary. Users of this document should verify the applicable data for their specific environment.

Information concerning non-IBM products was obtained from the suppliers of those products, their published announcements or other publicly available sources. IBM has not tested those products and cannot confirm the accuracy of performance, compatibility or any other claims related to non-IBM products. Questions on the capabilities of non-IBM products should be addressed to the suppliers of those products.

This information contains examples of data and reports used in daily business operations. To illustrate them as completely as possible, the examples include the names of individuals, companies, brands, and products. All of these names are fictitious and any similarity to the names and addresses used by an actual business enterprise is entirely coincidental.

If you are viewing this information in softcopy form, the photographs and color illustrations might not display.

## **Trademarks**

IBM, the IBM logo, Tivoli, the Tivoli logo, and z/OS are trademarks or registered trademarks of International Business Machines Corporation in the United States, other countries, or both.

Microsoft, Windows, and Windows NT are registered trademarks of Microsoft Corporation in the United States, other countries, or both.

UNIX is a registered trademark of The Open Group in the United States and other countries

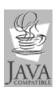

 $Java^{^{TM}}$  and all Java-based trademarks and logos are trademarks or registered trademarks of Sun Microsystems, Inc. in the United States, other countries, or both.

Other company, product, and service names may be trademarks or service marks of others.

# IBM

Program Number: